## A**ttachment 2**

## **Examples of online operations for doctoral dissertation submission**

(1) Log in to the "Management System" on the Graduate School website and enter **"Training Management "**, click **"Opening report application**", fill in the relevant information, which is reviewed by the supervisor and the college.

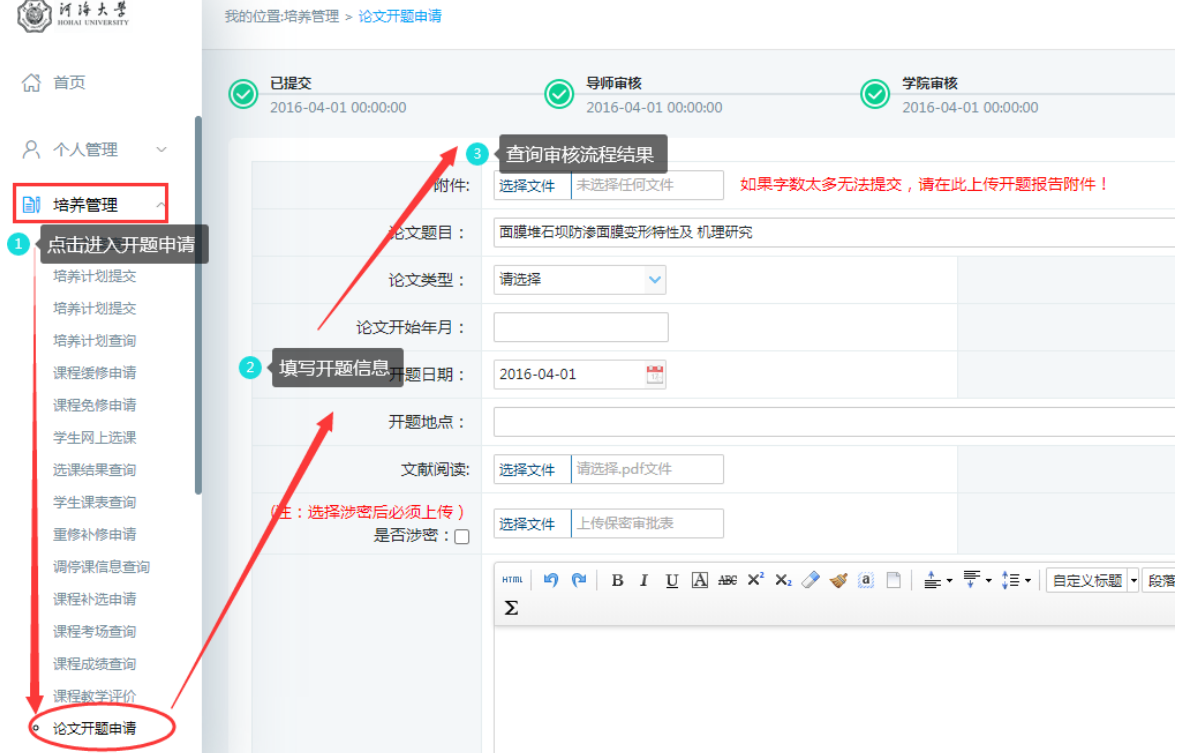

(2) Enter **"Scientific Research Management "**Module, click **"Published Paper Registration"** or **"Patent Status Registration",** fill in the relevant information and upload the academic results attachments (scanned copies of "search report + full text of thesis", or scanned copies of patents, awards and other materials), and approved by the supervisor.

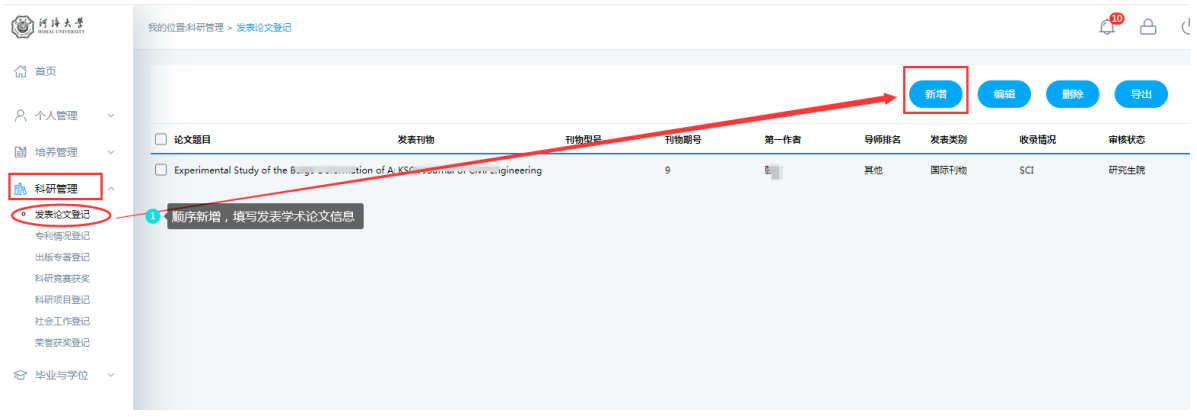

(3) Enter **"Graduation and Degree"** Module, click "**Mid-term paper examinations**", "**Paper prereview application**", "**Pre-defense application**", "**Personal profile modification**" etc, fill in the relevant information, which is reviewed and approved by the supervisor and the college.

(4) Enter **"Graduation and Degree"** Module, click **"Paper Review Management"**, fill in the relevant information, and upload the duplicate check of the dissertation (PDF format) and the abstract (TXT format), which are reviewed and approved by the supervisor and the college.

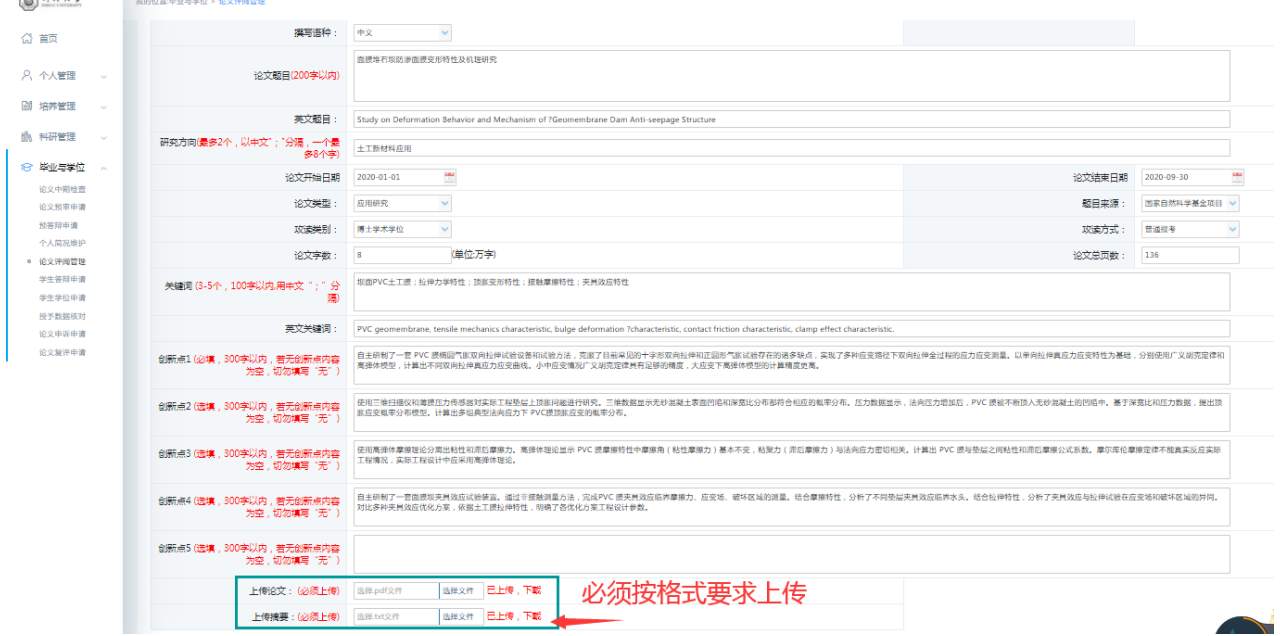